Integrating IBM Cloud Private (ICP) and IBM Cloud Automation Manager (CAM)

Delivering multi-cloud environment with containers and virtual machines

Stuart Cunliffe – IBM System Group Lab Services @StuCunliffe

## Agenda

- High-level IBM Cloud Private review
- Where does IBM Cloud Automation Manager fit?
- Installing IBM CAM
- Connecting to multiple cloud environments
- IBM CAM templates
  - Demo 1
- IBM CAM services
  - Demo 2
  - Demo 3

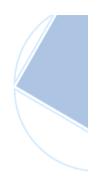

### IBM Cloud Private - review

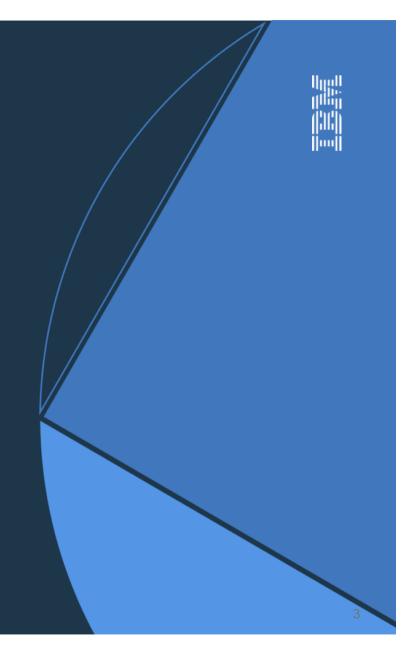

### What is IBM Cloud Private

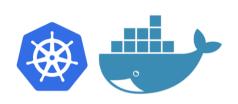

- □ IBM Cloud Private is a **private cloud platform** for developing and running containerized workloads **locally on premise**.
- IBM Cloud Private is an application platform for developing and managing on-premises, containerized applications.
- It is an integrated environment for managing containers that includes the container orchestrator Kubernetes, a private image repository, a management console, and monitoring frameworks.
- □ It includes a graphical user interface which provides a centralized location from where you can deploy, manage, monitor, and scale your applications.

### Docker

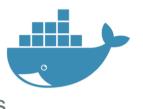

- Docker performs operating system level virtualization also known as containerization.
- A container image is a lightweight, stand-alone, executable package of a piece of software that includes everything needed to run it: code, runtime, system tools, system libraries, settings.
- Docker simplifies dependency matrix, Docker will ensure they are cross environments through docker image.
- Docker is ready for PaaS Cloud, as it eliminates the traditional one environment at a time develop, deploy, update and migrate.
- Docker is available in two editions
  - Community Edition (CE)
  - Enterprise Edition (EE)

### **Kubernetes**

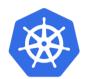

- Kubernetes is a portable, extensible open-source platform for managing containerized workloads and services.
- □ It is a **container orchestrator**, which **runs and manages containers**.
- □ Manages Application and not machines
- □ Rich ecosystem of plug-ins for scheduling, storage and networking,
- It provides much of the simplicity of Platform as a Service (PaaS) with the flexibility of Infrastructure as a Service (laaS), and enables portability across infrastructure providers.
- Some features like intelligent scheduling, self healing, horizontal scaling, service discovery, automated rollouts and rollback and configuration management

### **Kubernetes**

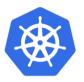

#### Pods

- It is **unit of execution** of Kubernetes.
- Collection of containers that can share storage and network resources.
- It contains one or more application containers which are relatively tightly coupled

#### □ Service

 Defined a set of pods and a means by which to access them, such as single stable IP address and corresponding DNS name.

#### □ Helm Charts

 A chart is a collection of files that describe a related set of Kubernetes resources. This can be simple deployments with single pods or complex full stack deployments.

### ICP – Node Classes

#### □ ICP has five classes of nodes

- Boot Node
  - Aka bootstrap node
  - Used for **running installation**, **configuration**, node scaling and cluster updates.
  - You can use a single node for both master and boot.
- Master Node
  - Provides management services and controls the worker nodes in the cluster.
  - Host processes that are responsible for resource allocation, state maintenance, scheduling and monitoring.
- Worker Node
  - Provides a containerized environment for running tasks.
  - More worker nodes can be added to improve performance and efficiency.
- Proxy Node
  - Transmits external request to the service created inside your cluster.
  - Multiple proxy nodes can be deployed in a high availability environment.
- Management Node (Optional Node)
  - Only hosts management services like monitoring, metering and logging.
  - Can prevent the master node from becoming overloaded.

### ICP – Node Classes

□ ICP supported platform by node type

| Node type  | Linux 64-bit (x86_84) | Linux on POWER 64-bit<br>Little Endian (LE)<br>(ppc64le) | IBM Z (s390x) |
|------------|-----------------------|----------------------------------------------------------|---------------|
| Boot       | Y                     | Y                                                        | Ν             |
| Master     | Y                     | Y                                                        | Ν             |
| Management | Y                     | Y                                                        | Ν             |
| Proxy      | Y                     | Y                                                        | N             |
| Worker     | Y                     | Y                                                        | Y             |

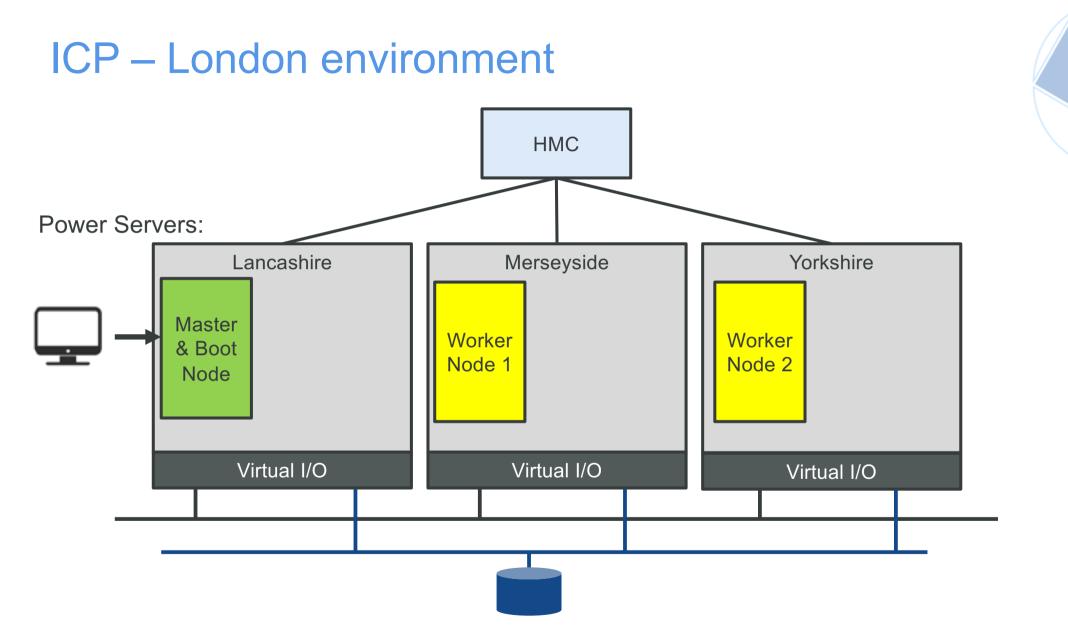

### IBM Cloud Automation Manager

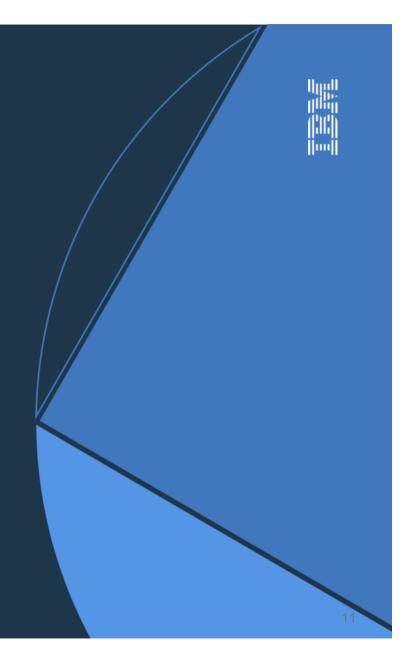

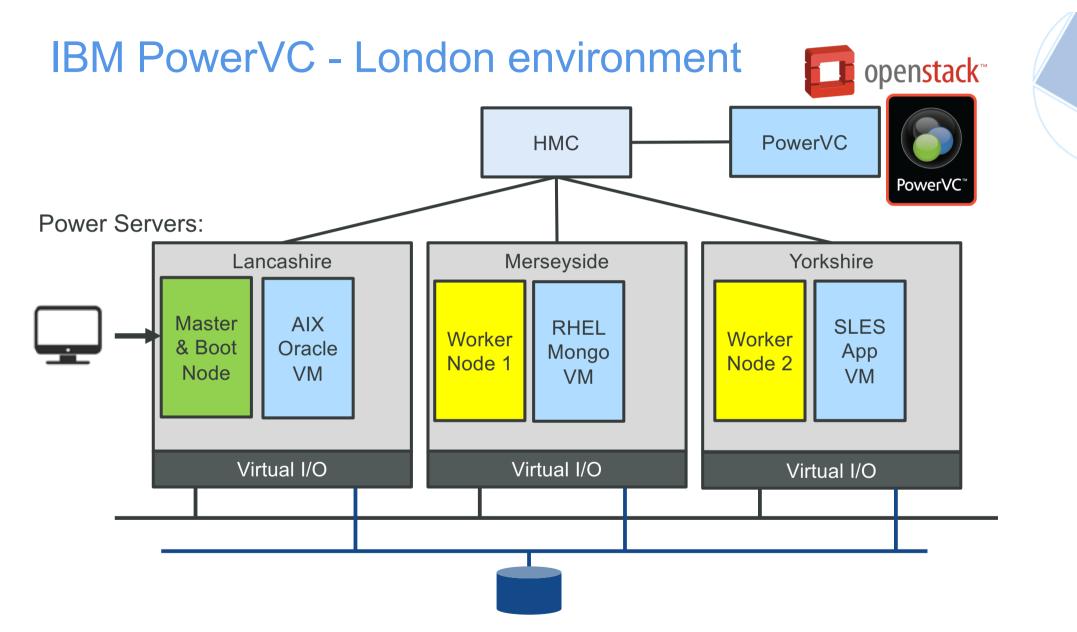

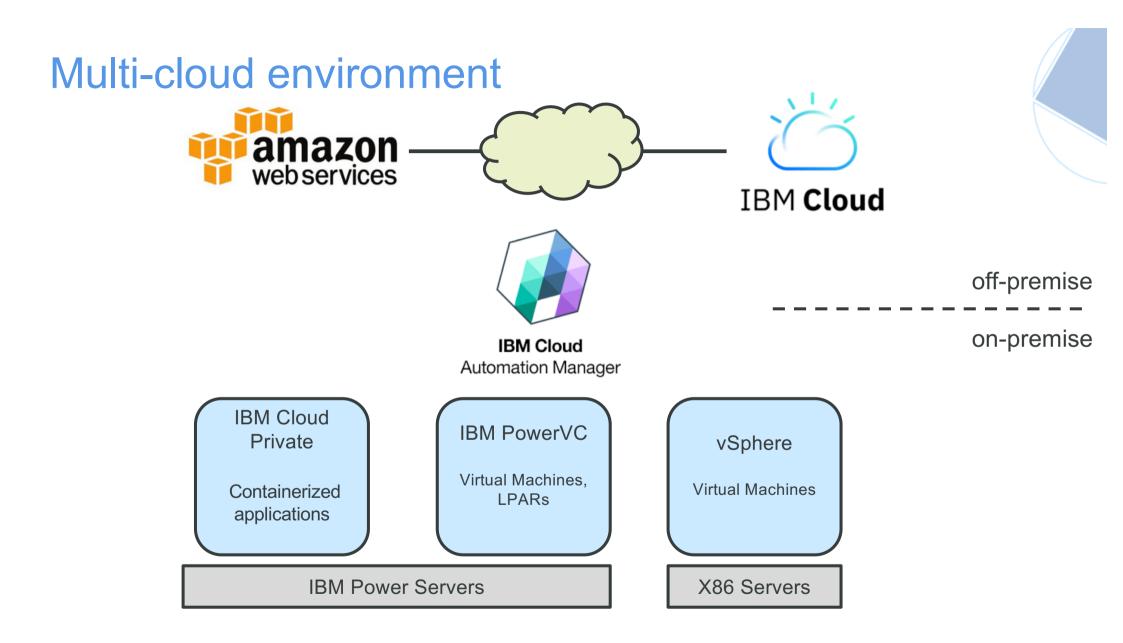

## **CAM Overview**

What is CAM ?

Marketing

IBM® Cloud Automation Manager is a multi-cloud, selfservice management platform running on IBM Cloud Private that empowers developers and administrators to meet business demands.

3. Create your Service

lext head to the servi

library to create a service

that can be published into

the ICP catalog

Manage Deploye

Instances

View and manage a

requested service

Instances page

tances in the deployed

Welcome to **IBM Cloud Automation Manager**. Use Cloud Automation Manager to accelerate application delivery by automating provisioning with cloud resource templates and service blueprints. Let's get started.

2. Create Your Template

Quickly find the perfect

nfrastructure template, c

import your own template

in the library page

1. Connect to a Cloud

To start using clou

automation manager

connect to a cloud in the

loud connection pag

Technical

A container based application running on ICP that can be configured to orchestrate VM/Service deployments into one or more clouds (private and/or public).

### Cloud Automation Manager in IBM **Cloud** Private

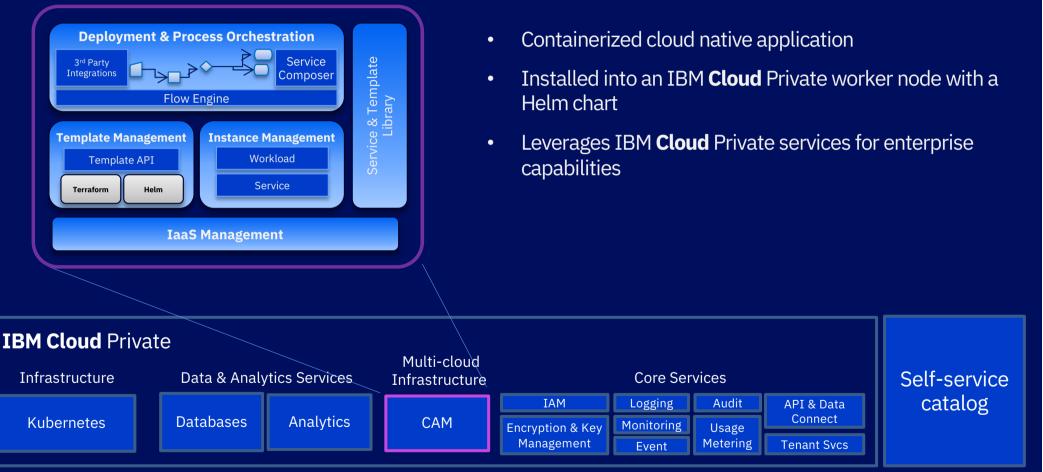

© 2018 IBM Corporation

IBM Cloud Automation Manager Full stack automation and service orchestration

- Automated provisioning Automated provisioning of infrastructure and applications with workflow orchestration
- Self-service Self-service access to cloud infrastructure and application services
- Manage and govern Manage and govern workloads across multiple and hybrid clouds
- Built with open technology to avoid vendor lock-in

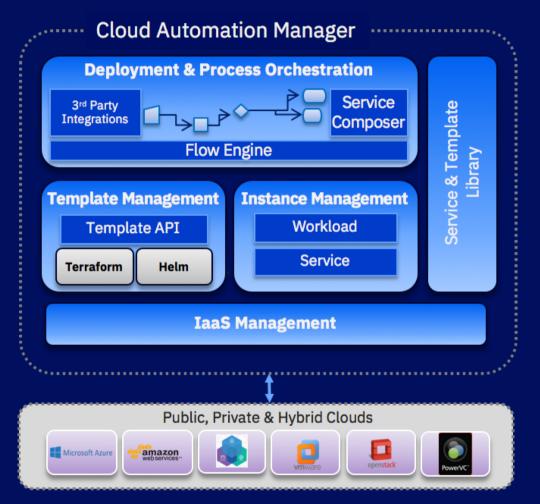

# **CAM Overview**

### Key Features

- Simple installation via a provided ICP Helm Chart
- Connects to multiple types of clouds via it's embedded use of Terraform
   OpenStack (PowerVC), Google, AWS, Azure .. and many more
- Allows customization of templates, inputs, and outputs
  - VMs, APIs, application content, emails
  - Internal or Github/Gitlab repositories
- Build a "Service" workflow that orchestrates consumption of multiple clouds and templates
  - ex. deploy Websphere VM in IBM Cloud and a MongoDB in PowerVC in one step
- Allow publishing of "Service" to the ICP Catalog for deployment within ICP GUI

   service can also be used by other consumers such as ServiceNow

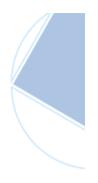

### Why Terraform

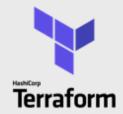

```
resource "vsphere virtual machine" "vm 1" {
 depends_on = ["vsphere_folder.folder_vm_1"]
 name = "${var.name}"
 folder = "${var.folder}"
 datacenter = "${var.datacenter}"
 vcpu = "${var.vcpu}"
 memory = "${var.memory}"
 cluster = "${var.cluster}"
 network_interface {
     label = "${var.network_label}"
     ipv4_gateway = "${var.ipv4_gateway}"
     ipv4_address = "${var.ipv4_address}"
     ipv4_prefix_length = "${var.ipv4 prefix length}"
 disk {
   datastore = "${var.storage}"
   template = "${var.vm_template}"
```

#### **Declarative Cloud Automation**

#### Common approach in all clouds

• All clouds and all application architectures

#### **Open source**

- 10,000+ GitHub stars; 1,153 contributors
- Supported by major cloud vendors

#### Large & growing ecosystem

- Terraform Module Registry
- Many OEM providers and provisioners

#### **Enterprise hardened by IBM**

- Secrets management
- Role based provisioning
- Team development

### **Terraform Content**

Now Available on CAMHub as open source https://ibm.biz/BdZfLs

### aform Open Source Library

MEAN stack – VMware, IBM Cloud, Azure, AWS LAMP stack – VMware, IBM Cloud, Azure, AWS Node.js – VMware, IBM Cloud Strongloop – VMware, IBM Cloud MariaDB - VMware MongoDB – VMware, IBM Cloud MongoDB Strongloop 3 tier – VMware, IBM Cloud Virtual Servers with SSH key – IBM Cloud, AWS Apache HTTP Server - VMware, IBM Cloud, AWS

### **Enterprise Library**

IBM DB2 EE (v10.5 & v11.1) IBM MQ (v8 & v9) IBM WebSphere Application Server ND (v8.5.5, v9.0) IBM WebSphere Liberty (v17) IBM HTTP Server (v8.5.5, v9) Oracle DB Enterprise (v12c) Oracle MySQL (v5.7)

#### All deployable to VMware, IBM Cloud, AWS

Automation content available with IBM Cloud Private purchase. Product licenses must be purchased separately or BYOL. See pricing and packaging for more information.

+Community Templates (Terraform Module Registry)

+Bring your own (Self written, IBM Cloud Schematics, ...)

Supported when deployed through CAM with current S&S

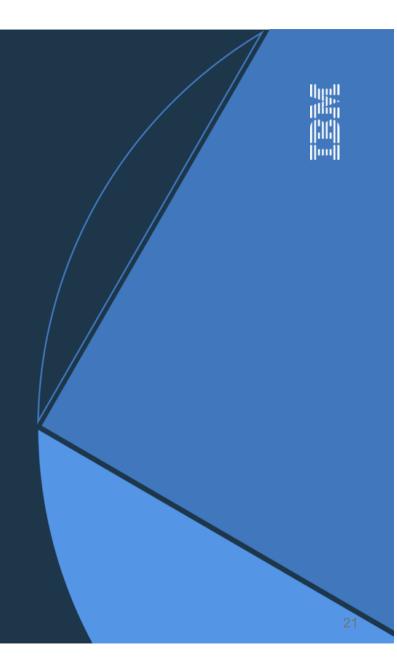

CAM 3.1.2 Planning and Requirements

IBM Cloud Private 3.1.0 or above installed and running

- IBM Cloud Private is certified on KVM, ESX, Nutanix Acropolis, and IBM PowerVM hypervisors
- CAM 3.1.2 Helm Chart and Docker Images
  - CAM Helm Chart deploys to worker nodes which can be x86 or ppc64le (IBM Z is not supported)
  - Community Edition available from via ibm-charts helm repository and docker hub
  - Enterprise Edition available from Passport Advantage

### CAM 3.1.2 Planning and Requirements

**ICP** Persistent Storage

• Requires setup of 4 ICP Persistent Volumes

ICP Storage class can be

- ESS (Spectrum Connect)
- NFS
- GlusterFS
- PowerVC Flex Volume Driver

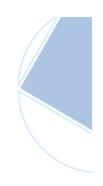

### CAM 3.1.2 Planning and Requirements

| Persistent storage requirements for Cloud Automation Manager: |              |                                                                     |
|---------------------------------------------------------------|--------------|---------------------------------------------------------------------|
| Persistent storage<br>requirement                             | Size<br>(GB) | Notes                                                               |
| cam-mongo-pv                                                  | 20 GB        | Additionally, the size grows to 30G for every 15k<br>Deployments    |
| cam-logs-pv                                                   | 10 GB        | Static                                                              |
| cam-terraform-pv                                              | 15 GB        | Usage can grow or shrink                                            |
| cam-bpd-appdata-pv                                            | 20 GB        | The size grows based on the number of templates in local repository |

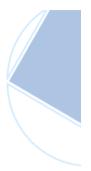

### CAM 3.1.2 Installation Steps

Login to the ICP GUI as administrator and deploy the ibm-cam Helm chart

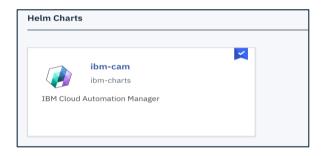

| ibm-cam V 3.1.1                                                                                                  |                                                                                                    |           |
|----------------------------------------------------------------------------------------------------|----------------------------------------------------------------------------------------------------|-----------|
| Overview Configuration                                                                                           |                                                                                                    |           |
| IBM Cloud Pak IBM Cloud Automation Manager ibm-charts Licenses   Release Notes   Qualification                   | Cloud Automation Manager Helm Chart<br>IBM Cloud Automation Manager is a cloud management solution on IBM Cloud Private (ICP) for deploying<br>cloud infrastructure in multiple clouds with an optimized user experience.                                                                                                    |           |
| CLOUD PAK VERSION 3.1.1                                                                                          | Introduction<br>IBM Cloud Automation Manager uses open source Terraform to manage and deliver cloud infrastructure as<br>code. Cloud infrastructure delivered as code is reusable, able to be placed under version control, shared<br>across distributed teams, and it can be used to easily replicate environments.                                                                                                    |           |
| DETAILS & LINKS<br>Type IBM Cloud Pak<br>Published March 10, 2019<br>App Version 3.1.2.0<br>SOURCE & TAR FILES V | The Cloud Automation Manager content library comes pre-populated with sample templates to help you<br>get started quickly. Use the sample templates as is or customize them as needed. A Chef runtime<br>environment can also be deployed using CAM for more advanced application configuration and deployment.<br>With Cloud Automation Manager, you can provision cloud infrastructure and accelerate application delivery<br>into IBM Cloud, Amazon EC2, VMware vSphere, VMware NSXv, Google Cloud, Microsoft Azure, IBM<br>PureApplication and OpenStack cloud environments with a single user experience. |           |
|                                                                                                    |                                                                                                    | Configure |

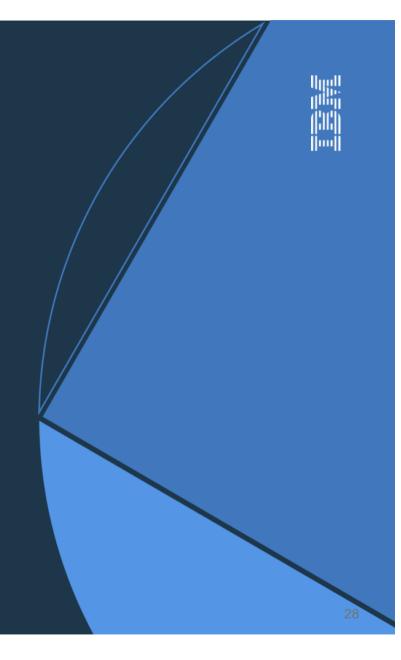

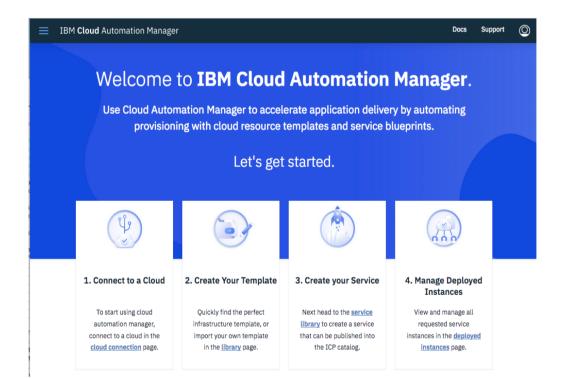

- Cloud Connections
  - Private Clouds (like PowerVC, OpenStack, vmWare, etc)
  - Public Clouds (like AWS, Azure, IBM, etc)
- CAM Templates
  - Deployment specifications
- CAM Services
  - Plans, Workflows, Exposure of select variables

Create Cloud Connection for PowerVC

\* indicates a required field

- 1. Select a Cloud Provider
- \* Cloud Provider:

| Select a cloud provider      |  |
|------------------------------|--|
| Amazon EC2                   |  |
| Google Cloud                 |  |
| Huawei Cloud                 |  |
| IBM                          |  |
| IBM Cloud Kubernetes Service |  |
| IBM Cloud Private            |  |
| IBM PureApplication          |  |
| ICO                          |  |
| Microsoft Azure              |  |
| Nutanix                      |  |
| OpenStack                    |  |
| VMware NSX-T                 |  |
| VMware NSXv                  |  |
| VMware vSphere               |  |

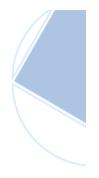

Select Cloud Provider:

A large variety of clouds are available

Choose "OpenStack" for PowerVC

#### Create Cloud Connection for PowerVC

≡

| IBM Cloud Automation Manager                                                         |                               | Docs Support (2) |
|--------------------------------------------------------------------------------------|-------------------------------|------------------|
| ← Cloud Connections                                                                  |                               |                  |
| Create Connection                                                                    |                               |                  |
|                                                                                      |                               |                  |
| Create cloud connections to deploy templates and services to target cloud providers. | * indicates a required field  |                  |
|                                                                                      | 1. Select a Cloud Provider    |                  |
|                                                                                      | * Cloud Provider:             |                  |
|                                                                                      | OpenStack                     | •                |
|                                                                                      |                               |                  |
|                                                                                      | 2. Select a Namespace         |                  |
|                                                                                      | Make this globally accessible |                  |
|                                                                                      | Off — On                      |                  |
|                                                                                      |                               |                  |
|                                                                                      | 3. Enter Connection Name      |                  |
|                                                                                      | *Connection Name: (j)         |                  |
|                                                                                      | t3-powervc                    |                  |
|                                                                                      |                               |                  |
|                                                                                      | 4. Connection Description     |                  |
|                                                                                      | * Connection Description:     |                  |
|                                                                                      | Team 3 PowerVC                |                  |
|                                                                                      |                               |                  |

Select Namespace: Global allows use in all namespaces

Provide Connection Name and Description

**Create Cloud Connection** 

| 5. Configure Connection             |        |
|-------------------------------------|--------|
| How to configure an OpenStack cloud |        |
| *Authentication URL (j)             |        |
| https://10.150.103.5:5000/v3/       |        |
| * User Name 🚯                       |        |
| root                                |        |
| * Password ()                       |        |
|                                     | ۵      |
| Domain Name 🕠                       |        |
| Default                             |        |
| Region 🕠                            |        |
| RegionOne                           |        |
| Project Name ()                     |        |
| ibm-default                         |        |
|                                     |        |
|                                     |        |
|                                     |        |
|                                     | Create |

Obtain connection values from the powervcrc file

Authorization URL: https://<PowerVC IP>:5000/v3/

Username: <powervc admin>

Domain Name: Default

Region: RegionOne

Project Name: ibm-default (or any custom project)

#### **Create Cloud Connection**

|                                          | × |
|------------------------------------------|---|
| ⊘ Success!                               |   |
| Your cloud connection details are valid. |   |
| Edit Save                                |   |

- Network Connection will be validated during save
- Menu option to re-test connection at any later time

| Name 🔻                     | Cloud Provider                    | Namespace           | Status          |             |
|----------------------------|-----------------------------------|---------------------|-----------------|-------------|
| powervc                    | OpenStack                         | Globally Accessible | 🥑 Valid         | *<br>*<br>* |
| Cloud Connections per page | 10 V   1-1 of 1 Cloud Connections |                     | 1 ( <u>Edit</u> | >           |
|                            |                                   | Test                |                 |             |
|                            |                                   |                     | Delete          | 9           |

### **CAM Templates and Services**

You create and configure Templates and Services from CAM UI

- A CAM Template is source code and input/output variables that define a terraform deployment
- A CAM Template can be deployed directly from CAM GUI and/or used as a component within a "Service"
- A CAM Service defines a workflow that consumes one or more CAM templates.
- A CAM Service can be deployed from CAM GUI and/or published to the ICP Catalog to allow deployment from ICP

# CAM Template Configuration & Use

Demonstration 1:

Create and deploy a simple AIX VM template

Create a new version/release of the template

Modify existing deployment (plan and apply)

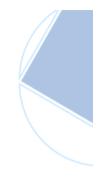

## CAM Service Configuration & Use

Demonstration 2:

Create a multi-cloud environment

Deploy multi-cloud environment across containers within ICP, Linux VMs in public cloud and AIX VM in private cloud

## **CAM Service Configuration & Use**

**Demonstration 3:** 

Create a service with a decision tree

Deploy decision tree service to a chosen cloud provider

Publish the service to ICP and deploy from there

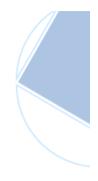

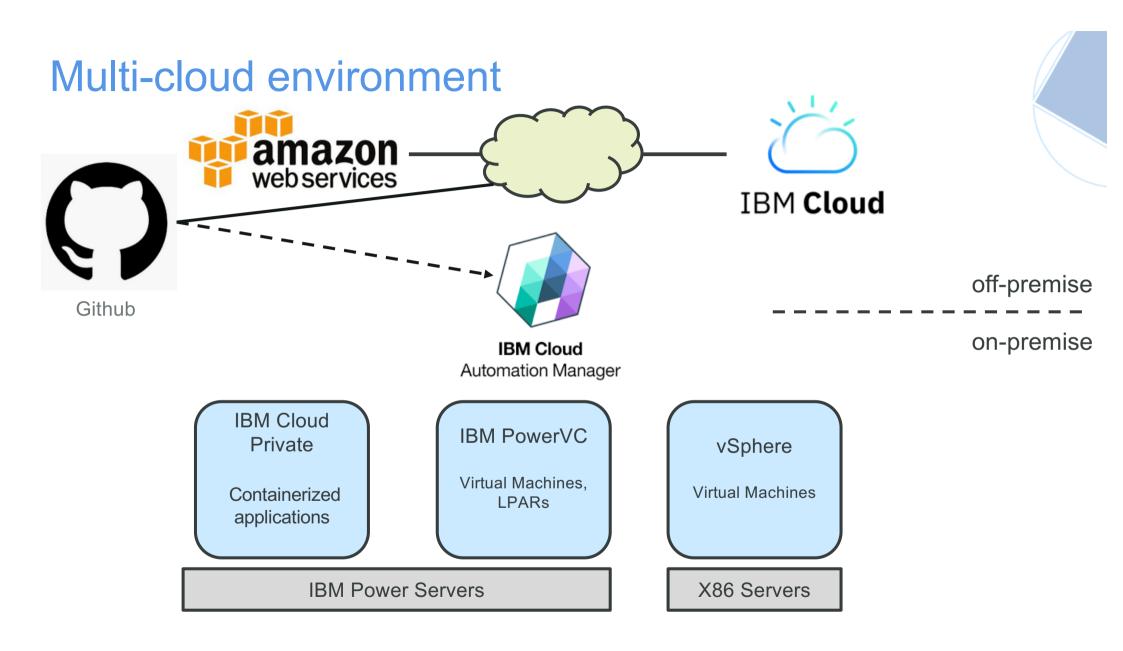

## CAM Template Configuration & Use

### **Provided Templates**

| Library                                                     | Services Templates                                                                               |                 |
|-------------------------------------------------------------|--------------------------------------------------------------------------------------------------|-----------------|
|                                                             |                                                                                                  |                 |
| All Templates (126)                                         | Q Search Templates                                                                               |                 |
| My Templates (0)<br>Middleware (75)<br>Integration (6)      | ✓ Starterpacks(6)                                                                                | Create Template |
| Import Existing (1)<br>Starterpacks (44)<br>Amazon EC2 (28) |                                                                                                  |                 |
| IBM (39)<br>Microsoft Azure (2)                             | IBM PowerVC NGINX Example<br>IBM PowerVC Example to instantiate nginx virtual m<br>achines.      |                 |
| VMware vSphere (39)<br>VMware NSX-T (1)                     | OpenStack                                                                                        |                 |
| OpenStack (6)><br>Other (8)                                 | IBM PowerVC Single Virtual Machine Example<br>IBM PowerVC Example to instantiate virtual machine |                 |
| Google Cloud (2)<br>IBM Cloud Private (1)                   | OpenStack                                                                                        |                 |

- Templates are provided by CAM for all kinds of clouds
- These can be used as is or as a starting point for your own template
- OpenStack -> IBM PowerVC Single Virtual Machine Example will be used for illustration

Deploy PowerVC Single VM Example Template

| Overview       | Template Source Parameter      | 'S                                                                                                    |                                                                                                    |
|----------------|--------------------------------|----------------------------------------------------------------------------------------------------|----------------------------------------------------------------------------------------------------|
| IBM PowerVC S  | Single Virtual Machine Example | GIT URL :<br>https://github.com/IBM-CAMHub-Open/IBMPower/tree/2.0/                                                                              | Onen Staak / Jaura farm / hal / classic                                                                                                    |
| AUTHOR         | IBM                            | https://github.com/16P-CAMHub-open/16Prower/tree/2.0/                                                                                           | openstack/terratorm/nct/singte-vin-deptoy                                                                                                    |
| TYPE           | Terraform                      | To clone the template click the Git repository link clone the rep                                                                               | ository and then create a template with the new repository informati                                                                                                    |
| CREATED        | 01/24/2019 5:30PM              |                                                                                                    |                                                                                                    |
| CLOUD          | OpenStack                      |                                                                                                    |                                                                                                    |
| VERSION        | 2.0                            | Features                                                                                                    |                                                                                                    |
| Template Versi | ion:                           | Clouds                                                                                                    | Template version                                                                                                    |
| 2.0(default)   |                                | Openstack - IBM PowerVC                                                                                                    | 1.0                                                                                                    |
| 2.0(deradit)   | )                              | Operating systems supported                                                                                                    | Topology                                                                                                    |
|                |                                | vmware: Ubuntu 14.4.01 x64                                                                                                    | openstack - IBM PowerVC: Single virtual machines                                                                                                    |
|                |                                | Default virtual machine settings                                                                                                    | Usage and special notes                                                                                                    |
|                |                                | Openstack:<br>Ubuntu 16.04<br>Flavor: Cores = 1, Memory = 1GB, Storage = 25GB<br>SAN<br>Network: Private IP - Computed, Public IP -<br>Computed | <ol> <li>Creates N+1 virtual servers in a Openstack - IBM PowerVC<br/>environment specified by the user.</li> <li>Deployment takes approximately 10 minutes to complete.</li> </ol> |

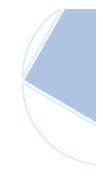

- Note this example template is maintained on a GIT hub site
- You could create your own GIT hub repository for your own custom templates

Deploy Template

Deploy PowerVC Single VM Example Template

#### ← Template Library Deploy a Template 1. Enter a unique Instance Name IBM PowerVC Single Virtual Ma \* Instance Name: chine Example ubuntu-01 IBM PowerVC Single Virtual Machine Example AUTHOR TRM 2. Select a Cloud Connection TYPE Terraform \*Cloud Connection: CREATED 01/24/2019 5:30PM PowerVC CLOUD OpenStack VERSION 2.0 3. Virtual Machine Input Variables \* Openstack Image ID: 👩 054d8150-9f5f-4bd8-a47f-aeb602030ea4 \*Number of Instances to deploy: 1 \* Openstack Flavor ID: 8ebd2f65-90f2-4725-a79e-97a19179015f

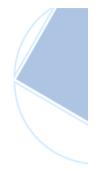

- Fill in Deployment Parameters using the Openstack information from your specific PowerVC resources:
  - Openstack Image ID
  - Openstack Flavor ID

Deploy PowerVC Single VM Example Template

| * Openstack Network Name: 1    | L |
|--------------------------------|---|
| MGMT-VLAN1-SEA                 |   |
| * Openstack Image Username: 1  |   |
| ubuntu                         |   |
| * Openstack Image Password: () | ĺ |
|                                |   |
|                                |   |
| Cancel Deploy                  |   |
|                                | ſ |

- Fill in Deployment Parameters using the Openstack ID information from your specific PowerVC resources:
  - Openstack Network Name
  - Openstack Image User ID
  - Openstack Image Password

Deploy PowerVC Single VM Example Template

| Overview Modify Log File                                       |   |                                                            |                                                                                   |                                                                            |                                                                                | :  |
|----------------------------------------------------------------|---|------------------------------------------------------------|-----------------------------------------------------------------------------------|----------------------------------------------------------------------------|--------------------------------------------------------------------------------|----|
| Template File                                                  | 0 | Instance Details                                           | 5                                                                                 |                                                                            | 0                                                                              |    |
| IBM PowerVC Single Virtu                                       |   | TEMPLATE<br>TEMPLATE VERS<br>CLOUD<br>CREATED<br>NAMESPACE | ION                                                                               | Terraform<br>2.0<br>OpenStack<br>01/25/2019, 8:42AN<br>content_template_or |                                                                                |    |
| Activity Ubuntu-O1 Running<br>All (0) Overview Modify Log File |   |                                                            |                                                                                   |                                                                            |                                                                                |    |
| Template File IBM PowerVC Single Virtu                         | J | o                                                          | Instance Details<br>TEMPLATE<br>TEMPLATE VERSION<br>CLOUD<br>CREATED<br>NAMESPACE |                                                                            | Terraform<br>2.0<br>OpenStack<br>01/25/2019, 8:42AM<br>content_template_output | ut |
| Activity                                                       |   |                                                            |                                                                                   |                                                                            |                                                                                |    |
|                                                                |   |                                                            |                                                                                   |                                                                            |                                                                                |    |

- Deployment shows in-progress
- Follows the Terraform process:
  - Plan
  - Apply
  - Modify
- This process allows for post error modification of a parameter and retry

Deploy PowerVC Single VM Example Template

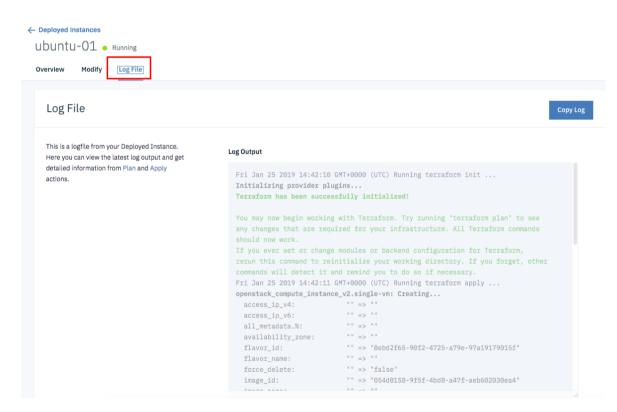

Log File:

- Shows Terraform Parameters
- Shows Status during deploy
- Shows Resultant State
- Shows Terraform error messages if "apply" fails

Deploy PowerVC Single VM Example Template

PowerVC deployment will show a hard coded VM name from the example template.

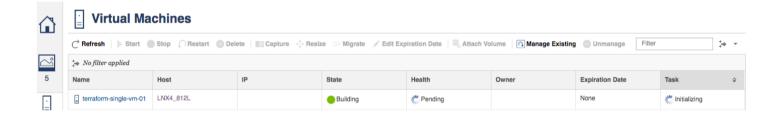

Note: Modifications we have made to this example template are available at end of this presentation. Modifications were to allow input of VM name, Optional IP assignment, Optional cloud-init activation input, and an appvg disk size.

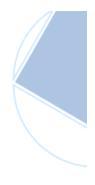

Deploy PowerVC Single VM Example Template

| Resource Details                  |         |                                  |                   |                             | 6           |
|-----------------------------------|---------|----------------------------------|-------------------|-----------------------------|-------------|
| NAME                              | CONSOLE | IP ADDRESS                       | CREATED           | STATE                       | ACTIONS     |
| openstack_compute_instance_v2.sin |         | 10.150.147.17                    | 01/25/2019 8:42AM | <ul> <li>Running</li> </ul> | :           |
| Input Variables Output Variables  |         |                                  |                   | Details                     |             |
| input variables Output variables  |         |                                  |                   | Start                       | · · · · · · |
| NAME                              | VALUI   | E                                |                   | Shutdown                    |             |
|                                   | 05.44   |                                  |                   | Taint                       |             |
| Openstack Image ID                | 05408   | 3150-9f5f-4bd8-a47f-aeb602030ea4 |                   | ~                           |             |
| Number of Instances to deploy     | 1       |                                  |                   | Ē                           |             |

Lifecyle Activities include:

Details (allows modifications) Stop/Start Taint (forces delete and redeploy of VM upon next change)

Removal of the deployed instance is done in two steps

1. Destroy Resource. This deletes the deployed VM in PowerVC, but does not delete the instance definition within the CAM UI. You could then just re-apply the CAM instance to recreate the VM again later.

2. Delete Instance. This removes the deployed instance from within the CAM UI. It does not touch PowerVC. So this is similar to PowerVC Unmanage VM provided you have not executed step 1.

| eployed Insta      | ances (1)                                  |           |                                 |                    |                                       |
|--------------------|--------------------------------------------|-----------|---------------------------------|--------------------|---------------------------------------|
| 10 - instances per | page   1-1 of 1 instances                  |           |                                 | 1 of 1 pages       | 1                                     |
| NAME -             | TEMPLATE                                   | PROVIDER  | STATUS                          | CREATED -          | ACTIONS                               |
| ubuntu-01          | IBM PowerVC Single Virtual Machine Example | OpenStack | <ul> <li>In Progress</li> </ul> | 01/25/2019, 8:42AM | :                                     |
|                    |                                            |           |                                 |                    | Details<br>by Resources<br>e Instance |

Once you have the template(s) working properly, you can then create a CAM service that can be deployed directly from CAM or Published to ICP Catalog and deployed from ICP.

Here we will cover

- Creation and Configuration of the CAM Service
- Publishing the CAM Service to the ICP Catalog
- Deploying the CAM Service from ICP UI

**Create New Service** 

|                                     |        |        | × |
|-------------------------------------|--------|--------|---|
| Create New Servic                   | ce     |        | ~ |
| * indicates required field          |        |        |   |
| * Service Name: 🛈                   |        |        |   |
| t9-rhel75-vm-v1                     |        |        |   |
|                                     |        |        |   |
|                                     |        |        |   |
| Category:                           |        |        |   |
| <b>Category:</b><br>Pick a Category |        | •      |   |
|                                     |        | •      |   |
|                                     |        | •      |   |
|                                     | Cancel | Create |   |

- Provide a new Service Name
- Optionally add your own category

#### Examples:

- Generic Linux VMs
- Database Services
- Web Services
- SAP HANA Services
- IBM AI Services

| Service Library<br>9-rhel75-vm-v1                                                                                                    |                                                                         |
|----------------------------------------------------------------------------------------------------|-------------------------------------------------------------------------|
| erview Composition Parameters Plans & Form Source Code                                                                                      |                                                                         |
| Quick Overview                                                                                                    | Select Icon                                                             |
| Tip: Changes made in Composition view may also be performed in Source Code view * indicates required field • Display Name ① 19-rhel75-vm-v1 | Select an icon to<br>represent your<br>service<br>Change icon           |
| Short Description                                                                                                    | Assign Categories                                                       |
| RHEL 7.5 LE Single VM<br>21/150                                                                                                    | Categories are used to group your services in the Service Library, they |
| Long Description                                                                                                    | also apper in this category when published to ICP.                      |
| This service deploys a single generic <u>RHEL</u> 7.5 <u>PPCLE VM</u> on a <u>PowerVC</u> managed server                                    | Add Category 📀                                                          |
| 83/400                                                                                                    | CloudServices                                                           |

- Provide Description
  - Short
  - Long
  - ICON
- Information here will be presented as the initial page when selected from the ICP Catalog

| Add a Feature                   | \$     |
|---------------------------------|--------|
| * indicates required field      |        |
| * Title                         |        |
| Compute Template                |        |
|                                 |        |
| Description                     |        |
| Description <u>PowerVC</u> Tiny |        |
|                                 | 12/150 |

- Add Features
  - VM Characteristics
- Information here will be presented as the initial page when selected from the ICP Catalog

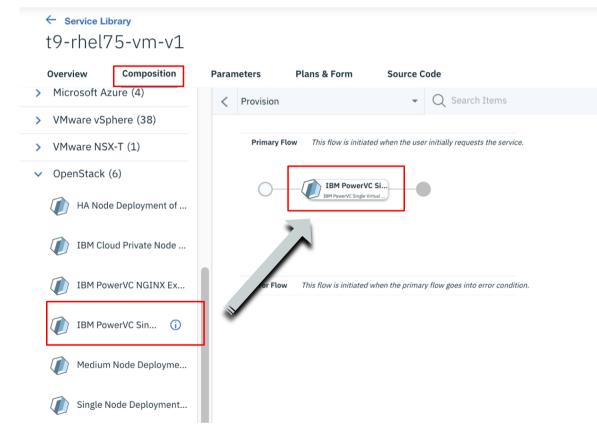

- Select the "Composition" tab
- Drag and Drop the OpenStack IBM PowerVC Single VM Deploy Template onto the canvas area
- Although not illustrated, notice there are many other templates that could be included in this workflow

| service Libra<br>9-rhel75 | ā-vm-v1         |                             |                        |                     |              |                   | Save             |
|---------------------------|-----------------|-----------------------------|------------------------|---------------------|--------------|-------------------|------------------|
| erview                    | Composition     | Parameters                  | Plans & Form           | Source Code         |              |                   |                  |
| Parameters a              |                 | are data that can be        | e reused throughout ti | he service, to      |              | Currently Viewing |                  |
|                           | repetitive data |                             | 0                      |                     |              | Provision         | •                |
| Input Pa                  | rameters (      | Ð                           |                        |                     |              |                   | Create Parameter |
|                           |                 |                             |                        |                     |              |                   |                  |
| PARAMETE                  | ER KEY          | DEFAULT VALUE               |                        | END-USER PERMISSION | DISPLAY NAME | PARAMETER TYPE    |                  |
|                           | Parameters      |                             | PARAMETER              |                     |              | PARAMETER TYPE    |                  |
| Activity F                | Parameters      |                             |                        |                     |              |                   |                  |
| Activity F                | Parameters      | 5 ①                         |                        |                     |              |                   |                  |
| Activity F                | Parameters      | 5 ①<br>al Machine Example_1 |                        |                     |              |                   | Create Parameter |

- Click on the "Parameters"
   tab
- There are three sections
  - Input (User Defined)
  - Activity (From Template)
  - Output (User Defined)

| * Parameter Key 🛈                                                                   |                                                             |
|-------------------------------------------------------------------------------------|-------------------------------------------------------------|
| input_flavor_id                                                                     |                                                             |
| <b>Create a new Input Parameter</b><br>Input Parameters can be referenced in your 3 | Service Composition to reduce the entry of repetitive value |
| End-User Permission                                                                 |                                                             |
| O Invisible O Read-Only                                                             | • Read-Write                                                |
| * Parameter Type                                                                    | Required Options                                            |
| string                                                                              | Value Required Specify Options                              |
| * Display Name                                                                      | Description                                                 |
| PowerVC Compute Template ID                                                         | ID for the compute template to use on dep                   |
| Default Value :                                                                     |                                                             |
| 065522a-9c95-4236-97c1-ccd44263f7f6                                                 | ÷                                                           |
|                                                                                     |                                                             |
|                                                                                     |                                                             |
|                                                                                     |                                                             |

- We will create a service input variable named input\_flavor\_id to pass into the CAM template
- Characteristics
  - Read-Write
  - String Type
  - Display Name
  - Description (for hover)
  - Default Value (used PVC ID for Tiny Compute Size)

#### **Create New Service**

| 9-rhel   | 75-vm-v2                                      |                     |                        |                     |                       |                       |                | Save             | Publish |
|----------|-----------------------------------------------|---------------------|------------------------|---------------------|-----------------------|-----------------------|----------------|------------------|---------|
| Overview | Composition                                   | Parameters          | Plans & Form           | Source Code         |                       |                       |                |                  |         |
|          | meters                                        |                     |                        |                     |                       |                       |                |                  |         |
|          | ers allow you to sha<br>uce repetitive data e |                     | e reused throughout th | e service, to       |                       | Currently<br>Provisio |                | Ţ                |         |
|          |                                               |                     |                        |                     |                       |                       |                |                  |         |
| Input    | Parameters (                                  | )                   |                        |                     |                       |                       |                | Create Parameter | ]       |
| PARA     | METER KEY                                     | DEFAULT VALUE       |                        | END-USER PERMISSION | DISPLAY NAME          |                       | PARAMETER TYPE |                  |         |
| input    | _flavor_id                                    | 4065522a-9c95-42    | 36-97c1-ccd44263f7f6   | Read-Write          | PowerVC Compute<br>ID | Template              | string         | :                |         |
| Activit  | y Parameters                                  | (j)                 |                        |                     |                       |                       |                |                  |         |
| TEMP     | LATE NAME                                     |                     | PARAMETER KEY          |                     | DEFAULT VAL           | JE                    |                |                  |         |
|          |                                               |                     |                        |                     |                       |                       |                |                  |         |
| ✓ IBM    | Powerve Single virtua                         | l Machine Example_e | ediae8                 |                     |                       |                       |                |                  |         |

number\_of\_instances

openstack flavor id

openstack\_network\_name

1

Workhop-Deploy-Network

:

:

- Now we will link our new Input Parameter to the associated Activity Parameter
- Expand the Activity Parameters
- Select "edit" from the right side menu of the Openstack\_flavor\_id row

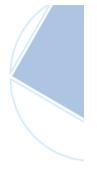

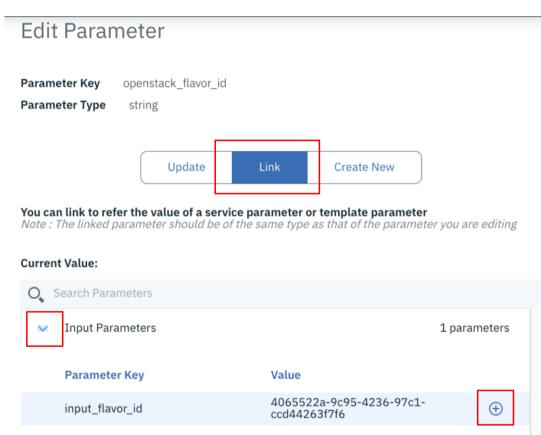

- Select the "Link" tab
- Expand the Input Parameters section
- Click on the "+" sign to the right of input\_flavor\_id to link the two variables together

#### **Create New Service**

| Current Value: \${input_parameters.in | nput_flavor_id}x                         |              |
|---------------------------------------|------------------------------------------|--------------|
| O Search Parameters                   |                                          |              |
| <ul> <li>Input Parameters</li> </ul>  |                                          | 1 parameters |
| Parameter Key                         | Value                                    |              |
| input_flavor_id                       | 4065522a-9c95-4236-97c1-<br>ccd44263f7f6 |              |
|                                       |                                          |              |

#### Status after the two variables have been linked

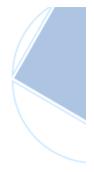

#### **Create New Service**

| ← Service Library<br>t9-rhel75-vm- | v2             |                           |              |      | Save Publish |
|------------------------------------|----------------|---------------------------|--------------|------|--------------|
| Overview Composit                  | ion Parameters | Plans & Form Source Code  |              |      |              |
| Plans 🛈                            |                |                           |              |      | Add Plan     |
| NAME                               |                | DESCRIPTION               |              |      |              |
| Standard                           |                | To deploy a Standard plan |              |      | :            |
| Plan Parameters                    | 0              |                           |              |      |              |
| PARAMETER KEY                      | DEFAULT VALUE  | END-USER PERMISSION       | DISPLAY NAME | TYPE |              |
| > Standard                         |                |                           |              |      |              |

You get a "Standard" plan by default, but let's add another "Small" Plan and modify it's input\_flavor\_id to be the PowerVC Small Compute Template.

Create New Service

|                                           |        | × |
|-------------------------------------------|--------|---|
| Add Plan                                  |        |   |
| * indicates required field                |        |   |
| * Plan Name:                              |        |   |
| Small                                     |        |   |
| Description:<br>PowerVC Small Compute Tem | nplate |   |
|                                           | 30/150 |   |
|                                           |        |   |

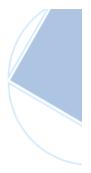

### Add "Small" Plan with a Description

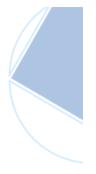

#### Create New Service

| ← service Lil<br>t9-rhel7 | 75-vm-v2       |              |                     |             |  |  | Save        | Publish |
|---------------------------|----------------|--------------|---------------------|-------------|--|--|-------------|---------|
| Overview                  | Composition Pa | arameters Pl | Plans & Form        | Source Code |  |  |             |         |
| Plans 🛈                   |                |              |                     |             |  |  | Add         | l Plan  |
| NAME                      |                | DESCR        | RIPTION             |             |  |  |             |         |
| Standard                  |                | To dep       | ploy a Standard pla | an          |  |  | •<br>•<br>• |         |
| Small                     |                | Power        | rVC Small Compute   | e Template  |  |  | :           |         |

### Edit the input\_flavor\_id of the "Small" plan

#### Plan Parameters 🛈

|   | PARAMETER KEY   | DEFAULT VALUE                        | END-USER PERMISSION | DISPLAY NAME                | TYPE   |   |
|---|-----------------|--------------------------------------|---------------------|-----------------------------|--------|---|
| ~ | Standard        |                                      |                     |                             |        |   |
|   | input_flavor_id | 4065522a-9c95-4236-97c1-ccd44263f7f6 | Read-Write          | PowerVC Compute Template ID | string | : |
| ~ | Small           |                                      |                     |                             |        |   |
|   | input_flavor_id | b1f882d3-f878-47ad-84f0-7186aa9823d0 | Read-Write          | PowerVC Compute Template ID | string | : |
|   |                 |                                      |                     |                             | Edit   |   |
|   |                 |                                      |                     |                             | Revert |   |
|   |                 |                                      |                     |                             | Revent |   |

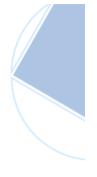

#### **Create New Service**

| <ul> <li>indicates required field</li> </ul>                                                |            |                                                  |                                 |
|---------------------------------------------------------------------------------------------|------------|--------------------------------------------------|---------------------------------|
| indicates required neta                                                                     |            |                                                  |                                 |
| * Parameter Key                                                                             |            |                                                  |                                 |
| input_flavor_id                                                                             |            |                                                  |                                 |
| Edit Input Parameter<br>Input Parameters can be referenced in                               | your Servi | ice Composition to redu                          | ce the entry of repetitive valu |
| End-User Permission                                                                         |            |                                                  |                                 |
|                                                                                             |            |                                                  |                                 |
| Invisible Read-Only                                                                         | (          | Read-Write                                       |                                 |
|                                                                                             | (          | • Read-Write                                     |                                 |
| Invisible Read-Only                                                                         | (          | <ul> <li>Read-Write</li> <li>Required</li> </ul> | Options                         |
| Invisible Read-Only                                                                         | (          | 0                                                | <b>Options</b> Specify Options  |
| Invisible Read-Only Parameter Type string                                                   | •          | Required                                         |                                 |
| Invisible Read-Only                                                                         | •          | Required Ualue Required Description              |                                 |
| <ul> <li>Invisible</li> <li>Parameter Type</li> <li>string</li> <li>Display Name</li> </ul> | •          | Required Ualue Required Description              | Specify Options                 |

Change the default value to the PowerVC Small Compute Template Openstack ID and Save.

#### **Publish New Service**

|          | 75-vm-v2    |            |                        |                 |                            |          | Save Publish  | : |
|----------|-------------|------------|------------------------|-----------------|----------------------------|----------|---------------|---|
| Overview | Composition | Parameters | Plans & Form Source    | e Code          |                            |          |               |   |
| Plans 🛈  |             |            |                        |                 |                            |          | Add Plan      |   |
| NAME     |             | D          | SCRIPTION              |                 |                            |          |               |   |
| Standard |             | Т          | deplov a Standard plan |                 |                            |          | :             | _ |
| Small    |             |            |                        |                 |                            |          |               | × |
|          |             |            | Ŭ                      |                 | blished!<br>v2" has been p | ublished | successfully. |   |
|          |             |            | View Pul               | blished Service | e                          |          |               |   |

Now save the service, and then click on "Publish" to the ICP Catalog

Note – Once a service is published, you **cannot reuse it's name** even if you retire the service; thus the suggestion to add –v# for version in the name. This is planned to be fixed in a future release

Although not shown here you can test a service deploy from within CAM prior to publishin<sup>6</sup>

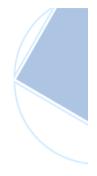

### **Publish New Service**

| ≡ | IBM <b>Cloud</b> Private          |                                                     | Create resource | Catalog      | Docs | Support   |   |
|---|-----------------------------------|-----------------------------------------------------|-----------------|--------------|------|-----------|---|
|   | Catalog                           |                                                     |                 |              |      |           |   |
|   | Q rhel                            |                                                     |                 |              |      | 8         |   |
|   | All Categories >                  | Classification 👻 Cloud Platform 👻 Architecture 👻 Co | ertification 👻  | Repositories | •    | Reset all |   |
|   | Blockchain<br>Business Automation | Helm Charts                                         |                 |              |      |           | _ |
|   | Data                              |                                                     |                 |              |      |           |   |
|   | Data Science & Analytics          | t9-rhel75-vm-v2<br>service                          |                 |              |      |           |   |
|   | DevOps                            | RHEL 7.5 PPCLE VM                                   |                 |              |      |           |   |
|   | Integration<br>IoT                |                                                     |                 |              |      |           |   |

The new service should now be available to use from the ICP Catalog

If it is not immediately available, you may want to try Manage -> Helm Repositories -> Synchronize in ICP

### Deploy the New Service from ICP

| II I     | BM Cloud Private                                           |                                                                                                    |                                 |                                                          | Create resource | Catalog | Docs  | Support |
|----------|------------------------------------------------------------|----------------------------------------------------------------------------------------------------|---------------------------------|----------------------------------------------------------|-----------------|---------|-------|---------|
|          | ← View All                                                 |                                                                                                    |                                 |                                                          |                 |         |       |         |
|          | t9-rhel75-vm-v2                                            |                                                                                                    |                                 |                                                          |                 |         |       |         |
|          |                                                            |                                                                                                    |                                 |                                                          |                 |         |       |         |
|          | RHEL 7.5 PPCLE<br>VM                                       | t9-rhel75-                                                                                                    | -vm-v2                          |                                                          |                 |         |       |         |
|          |                                                            | Details                                                                                                    |                                 |                                                          |                 |         |       |         |
|          | VERSION 563713<br>PUBLISHED March 22, 2019<br>TYPE Service |                                                                                                    | M Deployed to a PowerVC managed | Power server                                             |                 |         |       |         |
|          |                                                            | Useful Links                                                                                                    |                                 |                                                          |                 |         |       |         |
|          |                                                            | Documentation:<br>Support link:                                                                                                    |                                 |                                                          |                 |         |       |         |
|          |                                                            |                                                                                                    |                                 |                                                          |                 |         |       |         |
|          | [                                                          | Plans                                                                                                    |                                 |                                                          |                 |         |       |         |
|          |                                                            | Plans                                                                                                    | PLAN                            | FEATURES                                                 | PRICING         |         |       |         |
|          |                                                            | Plans<br><ul> <li>Image: Second second second</li></ul> | PLAN                            | FEATURES<br>To deploy a Standard plan                    | PRICING         |         |       |         |
|          |                                                            |                                                                                                    |                                 |                                                          |                 |         |       |         |
|          |                                                            |                                                                                                    | standard                        | To deploy a Standard plan                                | Free            |         |       |         |
|          |                                                            |                                                                                                    | standard                        | To deploy a Standard plan                                | Free            |         |       |         |
|          |                                                            |                                                                                                    | standard                        | To deploy a Standard plan                                | Free            |         |       |         |
|          |                                                            |                                                                                                    | standard                        | To deploy a Standard plan                                | Free            |         |       |         |
|          |                                                            |                                                                                                    | standard                        | To deploy a Standard plan                                | Free            |         |       |         |
| https:// | 1/10 450 102 1/24 42/                                      | •                                                                                                    | standard                        | To deploy a Standard plan PowerVC Small Compute Template | Free            |         | Confl | Igure   |

- Click on the new service in the ICP Catalog
- Select the desired Plan
- And click on "Configure"

### Deploy the New Service from ICP

| ← View All                                   |               |
|----------------------------------------------|---------------|
| Deploy t9-rhel75-vm-v2                       |               |
|                                              |               |
|                                              |               |
|                                              |               |
| Create Service instance<br>RHEL 7.5 PPCLE VM |               |
|                                              |               |
| Instance name * (1)                          | Namespace * 🚺 |
| t9-rhel-service                              | default       |
|                                              |               |
| Parameters                                   |               |
|                                              |               |
| input_flavor_id 1                            |               |
| 4065522a-9c95-4236-97c1-ccd44263f7f6         |               |
|                                              |               |
|                                              |               |

- Provide a new service name for the deployment
- Choose your desired namespace for deployment
- Input Flavor ID should contain the appropriate default value for the plans compute template
- Click on Submit

65

### Deploy the New Service from ICP

| ⊘Order S                   | Submitted                                                                                      |
|----------------------------|------------------------------------------------------------------------------------------------|
| Please check Deployed Inst | ubmitted successfully.<br><u>ances</u> for deployment status<br>s from <u>Service library.</u> |
| Go to Instances            | Go to Library                                                                                  |

| Deployed Instances (1)                          |                  |        |                    |   |   |   |
|-------------------------------------------------|------------------|--------|--------------------|---|---|---|
| Q Search Instances                              |                  |        |                    |   |   |   |
|                                                 |                  |        |                    |   |   |   |
| Name -                                          | Service Offering | Status | Ordered On 👻       |   |   |   |
| <b>t2-rhel-vm-service</b><br>Namespace: default | 12-rhel75-vm-v1  | Active | 03/29/2019 3:43 PM |   |   | : |
| Instances per page 10 - ↓ 1-1 of 1 Instances    |                  |        | 1 of 1 pages       | < | 1 | > |

- Order Confirmation
- "Go to Instances" navigate back to CAM to see details
- Once deployment completes you will have active status
- Details are viewed by clicking on the service name, then viewing logs.

### Deploy the New Service from ICP

| Deployed Instances                                            |                                                      |                               |           |
|---------------------------------------------------------------|------------------------------------------------------|-------------------------------|-----------|
|                                                               |                                                      |                               |           |
| t2-rhel-vm-service • Active                                   |                                                      |                               |           |
|                                                               |                                                      |                               |           |
| Overview Log File                                             |                                                      |                               |           |
|                                                               |                                                      |                               |           |
| Service Log Activity Log                                      |                                                      |                               | 同。        |
|                                                               |                                                      |                               | Copy Logs |
| Log File                                                      | <pre>serviceblueprint_action_start.start: Crea</pre> | ting                          |           |
|                                                               | created_at: "" => ""                                 |                               |           |
| This is a log file from your service deployment, you can view | resource_id: "" => ""                                |                               |           |
| details to see where an operation failed or how things are    | sequence_no: "" => ""                                |                               |           |
| progressing.                                                  | status: "" => ""                                     |                               |           |
|                                                               | status_message: "" => ""                             |                               |           |
|                                                               | <pre>svc_action_id: "" =&gt; "5c9e8385fd78750</pre>  | 017d511b1"                    |           |
|                                                               | <pre>svc_action_name: "" =&gt; "Provision"</pre>     |                               |           |
|                                                               | <pre>svc_action_type: "" =&gt; "Provision"</pre>     |                               |           |
|                                                               | serviceblueprint_action_start.start: Crea            | tion complete (ID: Provision) |           |
|                                                               | <pre>serviceblueprint_stack.ibmpower98598490:</pre>  | Creating                      |           |
|                                                               | action:                                              | "" => ""                      |           |
|                                                               | activity_id:                                         | "" => "ibmpower98598490"      |           |
|                                                               | connection_id:                                       | " => " "                      |           |
|                                                               | connection_name:                                     | "" => "powervc"               |           |
|                                                               | created_at:                                          | "" => ""                      |           |
|                                                               | fail_quietly:                                        | "" => "false"                 |           |
|                                                               | flow_control.#:                                      | "" => "1"                     |           |
|                                                               | <pre>flow_control.0.continue_failed:</pre>           | "" => "false"                 |           |
|                                                               | <pre>flow_control.0.continue_on_prev_failed:</pre>   | "" => "false"                 |           |

For a service you will have both "Service" and "Activity" logs